# **PENENTUAN KURVA RESPON SPEKTRA GEMPA KOTA PALEMBANG MENGGUNAKAN** *FUNCTION TYPE IBC 2006* **PADA SAP2000 DENGAN PARAMETER GEMPA DARI "PETA SUMBER DAN BAHAYA GEMPA TAHUN 2017"**

## **Sapta\*, Sari Farlianti\*\***

*\* Dosen Program Studi Teknik Sipil, Fakultas Teknik, Universitas IBA. \*\* Dosen Program Studi Teknik Sipil, Fakultas Teknik, Universitas IBA. \*) [sapta303@gmail.com](mailto:sapta303@gmail.com)*

## **ABSTRAK**

Pada tulisan ini penulis akan membuat dan meninjau kurva respon spektra percepatan gempa dipermukaan tanah di wilayah kota Palembang menggunakan data percepatan respon spektra terpetakan periode pendek (*Ss*) dan periode 1,0 detik (*S1*) yang terdapat pada "Peta Sumber dan Bahaya Gempa Tahun 2017" dengan menggunakan program analisa struktur SAP2000 dengan menggunakan pilihan *Function Type* IBC 2006 (salah satu *template* pada SAP2000). Pemilihan *Function Type IBC 2006* dengan pertimbangan merupakan salah peraturan yang ada pada program SAP2000 hanya menginput data *Ss* dan *S<sup>1</sup>* dalam membuat kurva percepatan respon spektrum. Dari hasil analisa dan pembahasan yang dilakukan didapatkan bahwa penggunaan program SAP2000 dalam pembuatan kurva percepatan respon dengan menggunakan data percepatan respon spektra periode pendek (*Ss*= 0,2861.g) dan periode 1 detik (*S1*= 0,252.g) didapatkan hasil yang tidak jauh berbeda dengan menggunakan Aplikasi Online RSA 2019, dimana terlihat rasio (perbandingan hasil SAP2000 terhadap RSA 2019) respon spektra disain periode 0,2 detik (S<sub>DS</sub>) untuk tanah keras, sedang, dan lunak secara berturut-turut adalah sebesar 0,916, 0,999 dan 1,034 sedangkan untuk respon spektra disain periode 1,0 detik  $(S_{D1})$  rasionya adalah sebesar 1,040, 0,910 dan 0,986. Maka dapat ditarik suatu kesimpulan bahwa kurva percepatan respon spektra yang dihasilkan dengan menggunakan program SAP2000 berdasarkan *Function Type IBC 2006* menghasilkan nilai selisih percepatan respon spektra kurang dari 1,0% (dengan Rasio minimum > 0,90). Kondisi ini menunjukan penggunaan nilai *Ss* dan *S<sup>1</sup>* khususnya untuk wilayah kota Palembang masih dapat digunakan dalam penentuan kurva respon spektrum pada program SAP2000 menggunakan *Function Type IBC 2006*.

Kata kunci : SAP2000, Percepatan Respon Spektra, Rasio

## **1. PENDAHULUAN**

Untuk mempermudah dalam melakukan perencanaan struktur bangunan gedung dan nongedung perencana struktur menggunakan program aplikasi analisa struktur seperti SAP2000, ETABS, STAD PRO, MIDAS dan lain sebagainya. Dalam program aplikasi tersebut terdapat fasilitas untuk menentukan respon spektra berdasarkan data percepatan gempa dipermukaan tanah pada periode 1 detik (*S1*) dan periode pendek, 0,2 detik (*SS*) terpetakan dengan periode ulang tertentu dengan menggunakan *template* yang mengacu pada beberapa peraturan salah satunya yaitu IBC 2006, pemilihan ini didasarkan pada input parameter gempanya menggunakan percepatan gempa terpetakan yaitu Ss dan S1. Percepatan gempa dipermukaan tanah yang dimaksud terdapat pada peta gempa yang terbaru (*update*), untuk di Indonesia peta gempa tersebut mengalami beberapa kali revisi berdasarkan data-data terbaru dari hasil penelitian para peneliti dan akademisi dari beberapa kementrian dan lembaga, serta para praktisi dan asosiasi, terakhir peta gempa yang disusun oleh Tim Pemutakhiran Peta Bahaya Gempa Indonesia Tahun 2017 dan telah ditetapkan sebagai acuan bagi para peneliti dan akademisi serta seluruh lapisan masyarakat diharapkan dapat dijadikan rujukan dan ditetapkan dalam perencanaan dan perancangan infrastruktur tahan gempa di Indonesia yaitu "Peta Sumber Gempa Dan Bahaya Gempa Indonesia Tahun 2017".

## **EISSN: 2686-5416 VOL. 7 NO. 2**

Pada kesempatan ini penulis menggunakan peta gempa yang ada pada buku tersbut untuk menentukan respon spektra dengan menggunakan menu atau fasilitas yang ada pada program analisa struktur yaitu SAP2000 kemudian hasilnya akan dibandingkan dengan respon spektra yang dihasilkan dengan menggunakan program aplikasi Online RSA Indonesia 2019 yang telah dibahas pada tulisan artikel sebelumnya pada Vol. 7 No. 1 April 2020, dimana pada tulisan ini penulis menggunakan data pada lokasi yang sama yaitu di kota Palembang.

Penulis berharap tulisan ini bermamfaat bagi para mahasiswa program studi teknik sipil dengan bidang kajian struktur dan para perencana struktur bangunan gedung khusunya di kotamadya Palembang dan sekitarnya.

# **2. TINJAUAN PUSTAKA**

#### **2.1. Percepatan gempa terpetakan periode pendek 0,2 detik (Ss) dan periode 1,0 detik (S1)**

Agar dapat membuat disain respon spektra diperlukan beberapa parameter-parameter tersebut seperti percepatan gempa terpetakan pada periode pendek 0,2 detik, *S<sup>S</sup>* dan periode 1 detik, *S1*.

**a. Parameter Percepatan Terpetakan (***S<sup>S</sup>* **dan** *S1***) pada Peta Gempa Indonesia 2017**

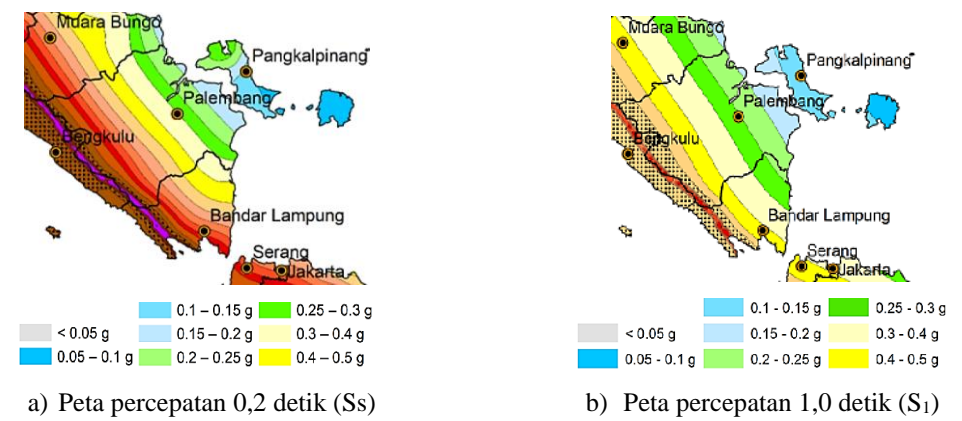

Gambar 2.1. Peta Respon Spektra percepatan 0,2 detik  $(S<sub>S</sub>)$  dan percepatan 1 detik  $(S<sub>1</sub>)$  di batuan dasar  $(S_B)$  untuk probabilitas terlampaui 2% dalam 50 tahun (sumber: Peta Sumber Dan Bahaya Gempa Indonesia Tahun 2017).

Dari gambar 1 diatas terlihat besarnya percepatan gempa periode 0,2 detik (Ss) untuk kota Palembang besarnya berada pada interval 0,25-0,30.g dan 0,30-0,40.g pada gambar 2.1.a dan percepatan gempa periode 1,0 detik  $(S_1)$  untuk kota Palembang besarnya berada pada interval 0,20-0,25.g dan 0,25-0,30.g pada gambar 2.1.b

# **b. Penentuan besaran percepatan gempa Ss dan S<sup>1</sup>**

Untuk mendapatkan nilai atau besaran percepatan gempa terpetakan pada periode pendek 0,2 detik (Ss) dan periode 1,0 detik  $(S_1)$  dapat dilakukan dengan dua cara:

- 1) Menentukan secara visual dengan menentukan lansung pada peta berdasarkan letak posisi lokasi yang telah ditentukan berdasarkan warna interval seperti diperlihatkan pada gambar 2.1 diatas.
- 2) Menggunakan aplikasi online RSA 2019 atau aplikasi RSA 2019-binary bisa didowload pada link berikut, [http://litbang.pu.go.id/puskim/berita/detail/1719/open-to-public](http://litbang.pu.go.id/puskim/berita/detail/1719/open-to-public-aplikasi-online-desain-spektra-indonesia-2019)[aplikasi-online-desain-spektra-indonesia-2019](http://litbang.pu.go.id/puskim/berita/detail/1719/open-to-public-aplikasi-online-desain-spektra-indonesia-2019)

Pada artikel ini penulis menggunakan cara kedua untuk mendapatkan percepatan terpetakan pada periode Ss dan S<sup>1</sup> (lihat artikel pada jurnal Teknika: Jurnal Teknik, Vol.7 No.1).

# **2.2. Penentuan Kurva Percepatan Respon Spektra dengan Program Aplikasi SAP2000**

Setelah kita mendapatkan parameter percepatan gempa dipernukaan tanah sebagai dijelaskan pada sub 2.1 diatas, kemudian langkah berikutnya kita input parameter tersebut kedalam program aplikasi SAP2000, dengan cara sebagai berikut:

# **a.** *Define Response Spectrum Functions*

Klik *Define* pada menu yang terdapat pada tampilan SAP2000 dapat dilihat pada gambar 2.a, kemudian klik *Functions* > pilih *Respons Spectrum* akan tampil gambar sebagaimana terlihat pada gambar 2.2.b.

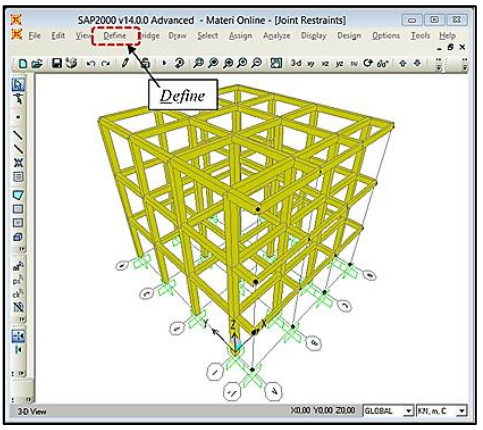

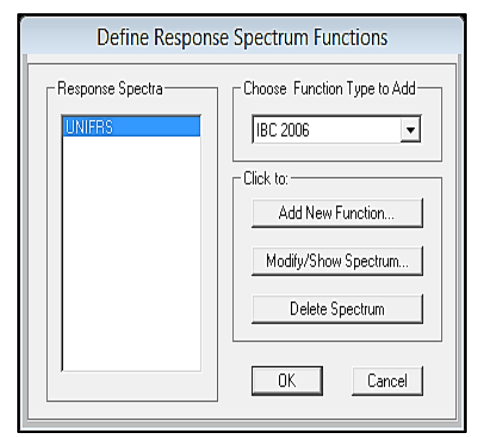

a) Pemilihan Menu *Define* b) Pemilihan Tipe Fungsi Respon Spektrum

Gambar 2.2. Ilustrasi perencanaan struktur dengan SAP2000

Lakukan modifikasi dengan cara mengklik *Add New Function* pada gambar 2.2.b di atas akan tampilan seperti pada gambar 3, kemudian input parameter percepatan spektrum respons 0,2 detik dan 1,0 detik dengan nisbah redaman 5% di batuan dasar (SB) untuk probabilitas terlampaui 2% dalam 50 tahun, yang didapatkan dari peta gempa yang terdapat pada buku "Peta Sumber dan Bahaya Gempa Indonesia Tahun 2017".

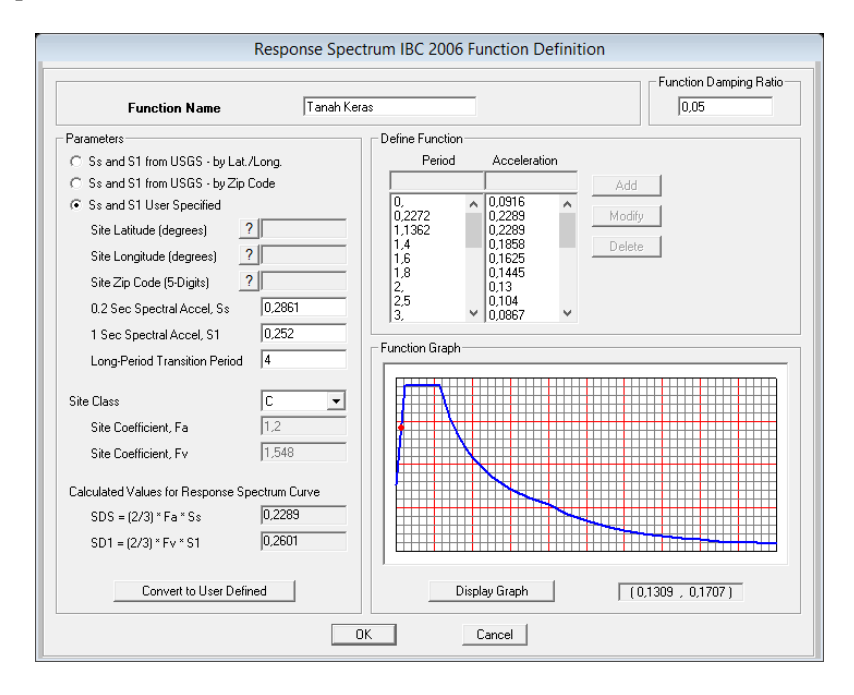

Gambar 2.3. Menu Fungsi Respon Spektra

# **EISSN: 2686-5416 VOL. 7 NO. 2**

# **TEKNIKA:** Jurnal Teknik

Selain penginputan data Ss dan S1 lakukan penentuan kelas situs untuk menentukan kondisi tanah sedalam 30m dari permukaan, dimana notasi C untuk tanah keras (SC), D untuk tanah Sedang (SD) dan E untuk tanah lunak (SE) pada kolom *Site Class* yang ada pada menu fungsi respon spektra pada gambar 2.3 dengan menentukan *Site Class* kita akan mendapatkan nilai *site coeffisient (Fa* dan *Fv)* yang merupakan faktor pembesar percepatan respon spektra dipermukaan tanah kita akan mendapatakan nilai respon spektra desain (S<sub>DS</sub> dan S<sub>D1</sub>), lalu klik *convert to User Defined* akan tampil gambar berikut,

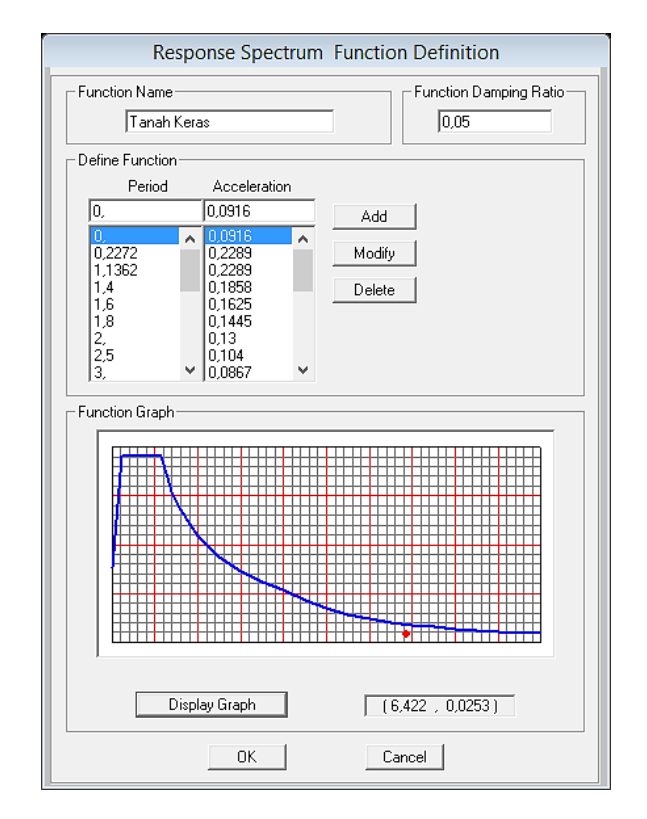

Gambar 2.4. Data dan Grafik Fungsi Respon Spektum

## **2.3. Kurva Respon Spektra**

Data-data yang didapat dari analisa dan rumusan diatas diplotkan kedalam kurva respon spektrum desain seperti pada gambar berikut,

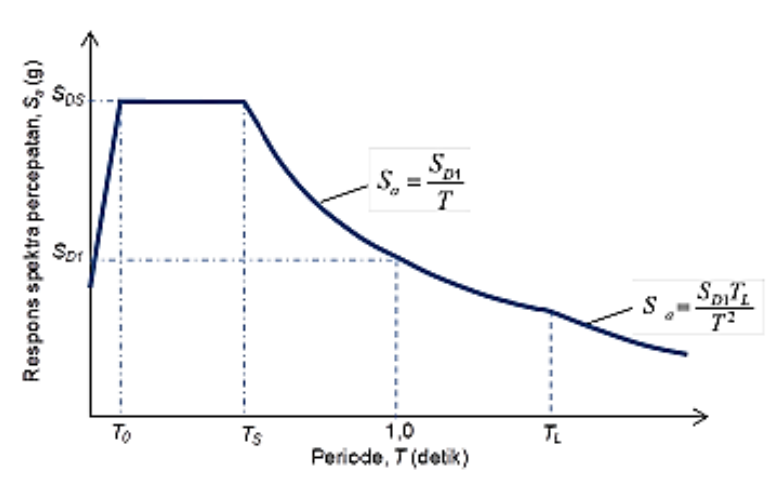

Gambar 2.5. Kurva Percepatan Respon Spektrum (SNI 03-1726-2019)

# **3. METODE PENELITIAN**

Metode atau langkah-langkah yang dilakukan untuk penentuan grafik percepatan respon spektra adalah sebagai berikut:

- 1. Tentukan lokasi dari bangunan yang akan ditinjau atau direncanakan dalam koordinat bujur dan lingtang dengan menggunakan aplikasi *Google Maps*,
- 2. Input koordinat lokasi yang didapat tersebut kedalam Aplikasi Online RSA 2019 atau Aplikasi RSA 2019-binary untuk mendapatkan nilai Ss dan S<sub>1</sub>,
- 3. Lakukan penginputan Ss dan S<sup>1</sup> kedalam Menu Fungsi Respon Spektra IBC 2006 seperti pada gambar 3 dan,
- 4. Tentukan kelas lokasi (*site Class*) yang tergantung dari kondisi tanah (keras= C, sedang= D dan lunak= E), yang diklasifikasikan sesuai kecepatan rambat gelombang geser, SPT, atau kuat geser niralir,
- 5. Catat besaran atau nilai dari faktor pembesar (Fa dan Fv) dan Respon spektrum desain (S<sub>DS</sub>  $\alpha$ dan S<sub>D1</sub>) yang dihasilkan, kemudian bandingkan dengan hasil yang didapat dengan menggunakan Aplikasi RSA 2019,
- 6. Buat kurva percepatan respon spektra (gambar 2.5), dengan menggunakan program Aplikasi Online RSA 2019 dan program SAP2000 untuk dilakukan pengamatan dan pembahasan.

# **4. PERCEPATAN RESPON SPEKTRA KOTA PALEMBANG**

#### **4.1. Penentuan Percepatan Respon spektra**

## **a. Parameter-parameter Percepatan Spektral pada Batuan Dasar dengan Menggunakan Aplikasi RSA 2019**

Dengan menggunakan data pada artikel pada jurnal TEKNIKA: Jurnal Teknik Vol. 7 No. 1 (F. Sari, 2020), didapatkan nilai parameter respon spektra percepatan Ss = 0,2861.g dan  $S_1 = 0.2520$ .g, dan parameter-parameter gempa lainnya sebagai berikut:

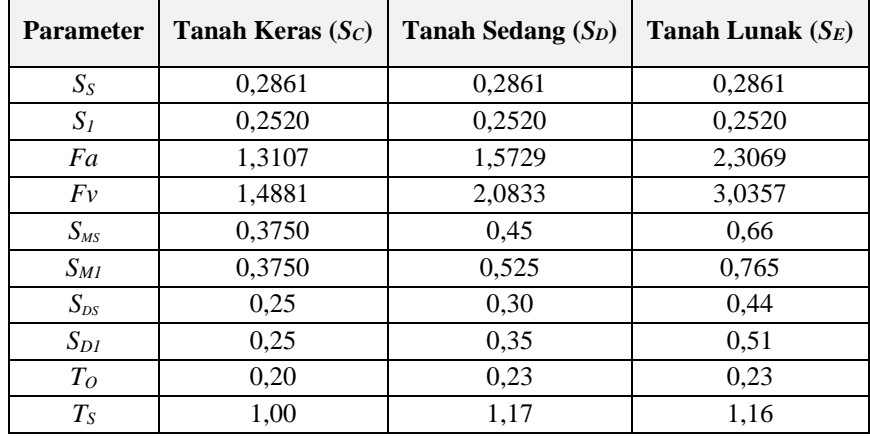

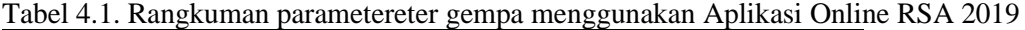

Sumber: TEKNIKA: Jurnal Teknik Vol.7 No.1 (F. Sari, 2020)

# **b. Parameter-parameter Percepatan Spektral pada Batuan Dasar dengan Menggunakan Aplikasi Program SAP2000 (***Function Type IBC2006***)**

Dengan menginput nilai parameter respon spektra percepatan  $S_s = 0.2861$ .g dan  $S_1 = 0.2520$ .g kedalam program SAP2000, didapatkan parameter-parameter gempa lainnya sebagai berikut:

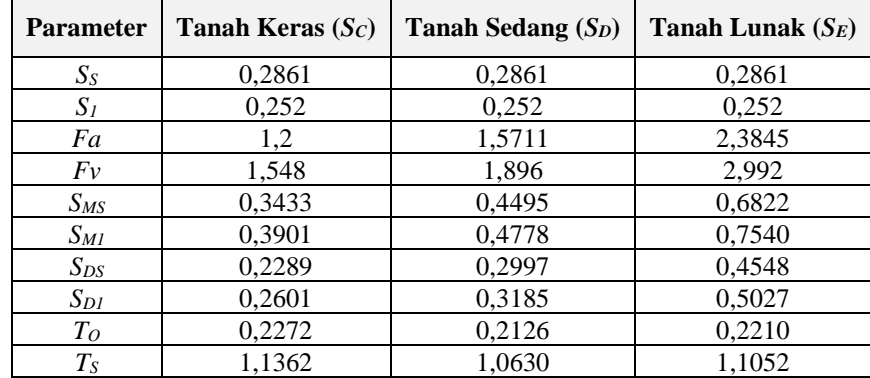

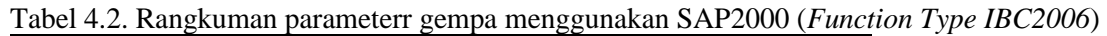

Sumber: TEKNIKA: Jurnal Teknik Vol.7 No.1 (F. Sari, 2020)

#### **4.2. Penentuan Kurva Percepatan Respon spektra**

Dengan menggunakan Kurva Percepatan Respon Spektrum (SNI 03-1726-2019) pada gambar 2.5 kita dapatkan kurva Percepatan Respon Spektrum sebagai berikut:

#### **a. Kurva Percepatan Respon Spektra dengan Aplikasi Online RSA 2019**

Kurva Percepatan Respon Spektra untuk 3 jenis tanah, yaitu tanah keras (SC), tanah sedang (SD), dan tanah lunak (SE) dengan menggunakan Aplikasi Online RSA 2019 adalah sebagai berikut:

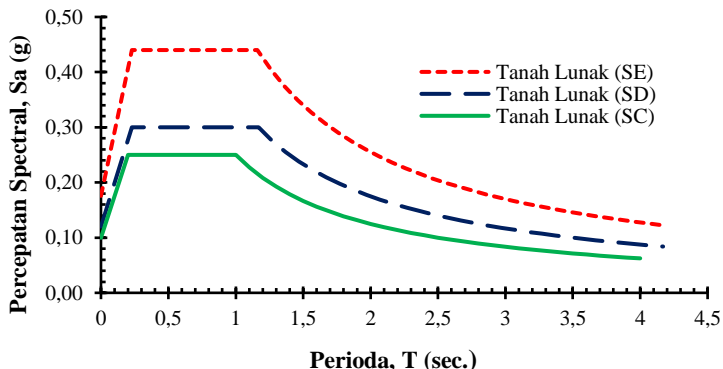

Gambar 4.1. Respon spektra desain kota Palembang dengan Aplikasi Online RSA 2019

## **b. Kurva Percepatan Respon Spektra dengan SAP2000 (IBC 2006)**

Kurva Percepatan Respon Spektra untuk 3 jenis tanah, yaitu tanah keras (SC), tanah sedang (SD), dan tanah lunak (SE) dengan menggunakan *Function Type IBC 2006* pada Program SAP2000 adalah sebagai berikut:

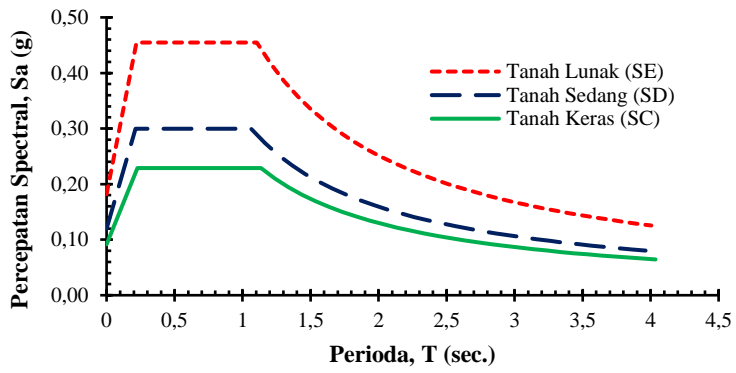

Gambar 4.2. Respon spektra desain kota Palembang dengan SAP2000 (IBC 2006)

#### **5. PEMBAHASAN**

Perbandingan hasil penentuan kurva percepatan respon spektra menggunakan Aplikasi Online RSA 2019 dan SAP2000 (*Function Type IBC 2006*) dapat kita paparkan sebagai berikut :

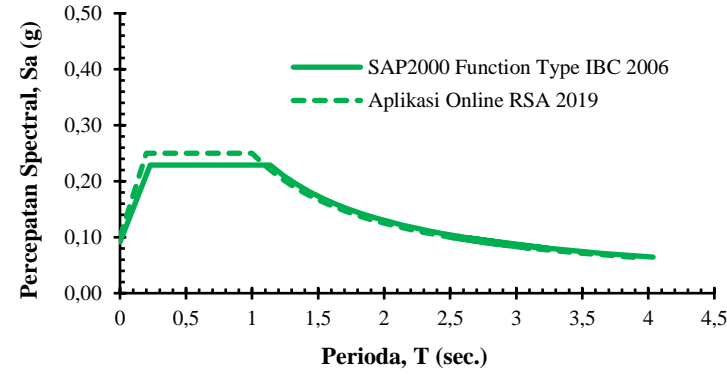

Gambar 5.1. Kurva Percepatan Respon spektra kota Palembang untuk jenis tanah keras

Pada kurva 5.1 terlihat kurva yang dihasilkan menggunakan *Function Type IBC 2006* pada program SAP2000 menghasilkan parameter percepatan respon spektra periode pendek ( $S_{DS}$ ) lebih rendah dibandingkan menggunakan Aplikasi Online RSA 2019, akan tetapi menghasilkan parameter percepatan respon spektra periode 1detk  $(S_{D1})$  lebih besar.

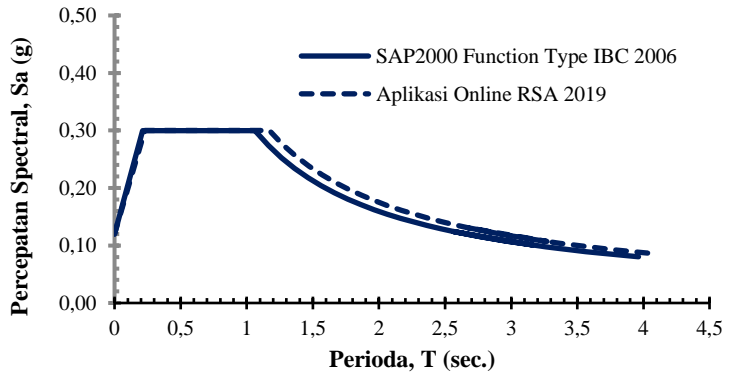

Gambar 5.2. Kurva Percepatan Respon Spektra kota Palembang untuk jenis tanah sedang

Pada kurva 5.2 terlihat kurva yang dihasilkan menggunakan *Function Type IBC 2006* pada program SAP2000 menghasilkan parameter percepatan respon spektra periode pendek (*SDS*) berhimpitan menggunakan Aplikasi Online RSA 2019 dan menghasilkan parameter percepatan respon spektra periode 1detk (*SD1*) lebih rendah.

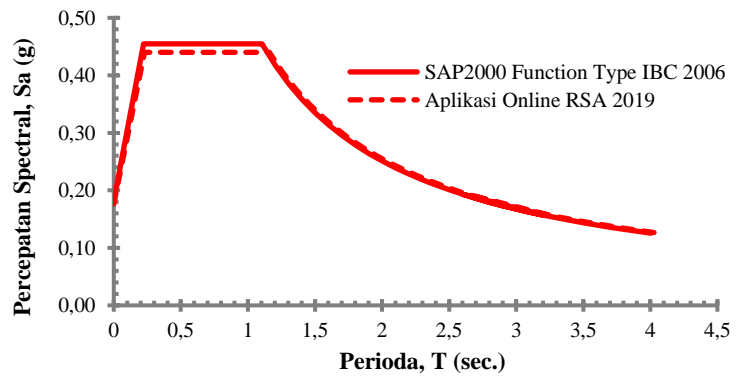

Gambar 5.3. Kurva Percepatan Respon spektra kota Palembang untuk jenis tanah lunak

Pada kurva 5.3 terlihat kurva yang dihasilkan menggunakan SAP2000 (IBC 2006) menghasilakan parameter percepatan respon spektra periode pendek (S<sub>DS</sub>) lebih besar dibandingkan menggunakan Aplikasi Online RSA 2019, akan tetapi menghasilkan parameter percepatan respon spektra periode 1detk  $(S_{D1})$  lebih rendah.

Untuk lebih jelasnya rasio atau perbandingan nilai percepatan respon spektra yang dihasilkan pada gambar 5.1, 5.2 dan 5.3, dapat kita lihat pada tabel 5.1.

| <b>Parameter</b>                | Tanah Keras $Sc$            |                                    |              | <b>Tanah Sedang S</b> <sub>D</sub> |                                    |              | Tanah Lunak $S_E$           |                             |              |
|---------------------------------|-----------------------------|------------------------------------|--------------|------------------------------------|------------------------------------|--------------|-----------------------------|-----------------------------|--------------|
| <b>Respon</b><br><b>Spektra</b> | <b>SAP2000</b><br>(IBC2006) | <b>Aplikasi</b><br><b>RSA 2019</b> | <b>Rasio</b> | <b>SAP2000</b><br>(IBC2006)        | <b>Aplikasi</b><br><b>RSA 2019</b> | <b>Rasio</b> | <b>SAP2000</b><br>(IBC2006) | Aplikasi<br><b>RSA 2019</b> | <b>Rasio</b> |
| $S_{S}$                         | 0,286                       | 0,2861                             | 1,000        | 0,286                              | 0,286                              | 1,000        | 0,286                       | 0,286                       | 1,000        |
| $S_I$                           | 0,252                       | 0,252                              | 1,000        | 0,252                              | 0,252                              | 1,000        | 0,252                       | 0,252                       | 1,000        |
| Fa                              | 1.200                       | 1.311                              | 0,916        | 1,571                              | 1,573                              | 0.999        | 2,385                       | 2.307                       | 1,034        |
| Fv                              | 1,548                       | 1,488                              | 1,040        | 1,896                              | 2,083                              | 0,910        | 2,992                       | 3,036                       | 0,986        |
| $S_{MS}$                        | 0,343                       | 0,375                              | 0,916        | 0.449                              | 0,450                              | 0,999        | 0,682                       | 0.660                       | 1,034        |
| $S_{MI}$                        | 0,390                       | 0,375                              | 1,040        | 0.478                              | 0,525                              | 0.910        | 0.754                       | 0,765                       | 0.986        |
| $S_{DS}$                        | 0.229                       | 0.250                              | 0.916        | 0.300                              | 0.300                              | 0.999        | 0,455                       | 0.440                       | 1,034        |
| $S_{DI}$                        | 0.260                       | 0.250                              | 1,040        | 0.319                              | 0.350                              | 0.910        | 0.503                       | 0.510                       | 0,986        |
| T <sub>O</sub>                  | 0.227                       | 0.200                              | 1,136        | 0,213                              | 0,230                              | 0.924        | 0.221                       | 0,230                       | 0,961        |
| $T_{S}$                         | 1,136                       | 1.000                              | 1,136        | 1.063                              | 1,170                              | 0,909        | 1.105                       | 1.160                       | 0,953        |

Tabel 5.1. Rasio parameter-parameter gempa yang dihasilkan dengan menggunakan SAP2000 (IBC 2006) terhadap Aplikasi Online RSA 2019 untuk wilayah kota Palembang

Sumber: Hasil Analisa

Terlihat pada tabel diatas program SAP2000 (IBC 2006) dengan menggunakan percepatan respon spektra periode pendek (*SS*) dan periode 1 detik (*S1*) yang sama dengan Aplikasi RSA 2019 didapatkan hasil yang berbeda, dimana perbedaan tersebut terlihat pada koefisien situs yang didapatkan yaitu untuk periode pendek 0,2 detik (*Fa*) dan periode 1,0 detik (*Fv*), sehingga hal tersebut juga menyebabkan terjadinya perbedaan respon spektra disain periode pendek  $(S_{DS})$ untuk tanah keras, lunak dan sedang dengan rasio (perbandingan hasil SAP2000 terhadap RSA 2019) secara berturut-turut adalah sebesar 0,916, 0,999 dan 1,034 sedangkan untuk respon spektra disain periode 1 detik  $(S_{D1})$  rasionya adalah sebesar 1,040, 0,910 dan 0,986.

## **6. KESIMPULAN DAN SARAN**

# **6.1. Kesimpulan**

Berdasarkan hasil pembahasan diatas, maka dapat ditarik suatu kesimpulan bahwa kurva percepatan respon spektra yang dihasilkan dengan menggunakan program SAP2000 berdasarkan IBC 2006 menghasilkan nilai percepatan respon spektra tidak jauh berbeda dimana kurang dari 1,0% (Rasio minimum > 0,90). Kondisi ini menunjukan penggunaan nilai Ss dan S<sup>1</sup> khususnya untuk wilayah kota Palembang masih dapat digunakan dalam penentuan kurva respon spektrum pada program SAP2000 menggunakan *Function Type IBC 2006*.

## **6.2. Saran**

Disarankan pada penulisan berikutnya untuk meninjau komparasi perhitungan *base shear*  yang dihasilkan dengan menggunakan kurva respon spektra yang dihasilkan dengan menggunakan Aplikasi RSA 2019 dan SAP2000 menggunakan *Function Type IBC 2006* pada perencanaan struktur bangunan gedung bertingkat.

# **DAFTAR PUSTAKA**

Badan Standarisasi Nasional (2012), Tata cara perencanaan ketahanan gempa untuk struktur bangunan gedung dan non gedung, SNI 03-1726- 2012, Jakarta.

- Badan Standarisasi Nasional (2019), "Tata cara perencanaan ketahanan gempa untuk struktur bangunan gedung dan non gedung", SNI 03-1726- 2019, Jakarta.
- Computers and Structure Inc. (2009), Automated Lateral Loads Manual, University Avenue Berkeley, California 94704 USA.
- Farlianti, Sari; Sapta, Sapta. Perhitungan Respon Spektra Percepatan Gempa Desain Kota Palembang Berdasarkan Sni 1726;2019 Dengan Cara Manual Dan Menggunakan Aplikasi Online Spektrum Respons Desain Indonesia 2019 (http://rsapuskim2019.litbang.pu.go.id). **TEKNIKA: Jurnal Teknik**, [S.l.], v. 7, n. 1, p. 93- 105, aug. 2020. ISSN 2686-5416. Available at: [<http://www.teknika](http://www.teknika-ftiba.info/teknika/index.php/1234/article/view/135)[ftiba.info/teknika/index.php/1234/article/view/135>](http://www.teknika-ftiba.info/teknika/index.php/1234/article/view/135). Date accessed: 25 dec. 2020. doi: [http://dx.doi.org/10.35449/teknika.v7i1.135.](http://dx.doi.org/10.35449/teknika.v7i1.135)
- Pusat Studi Gempa Nasional (2017), "Peta Sumber dan Bahaya Gempa Indonesia Tahun 2017 ", Pusat Litbang Perumahan dan Permukiman, ISBN 978-602-5489-01-3, Jakarta.